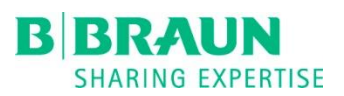

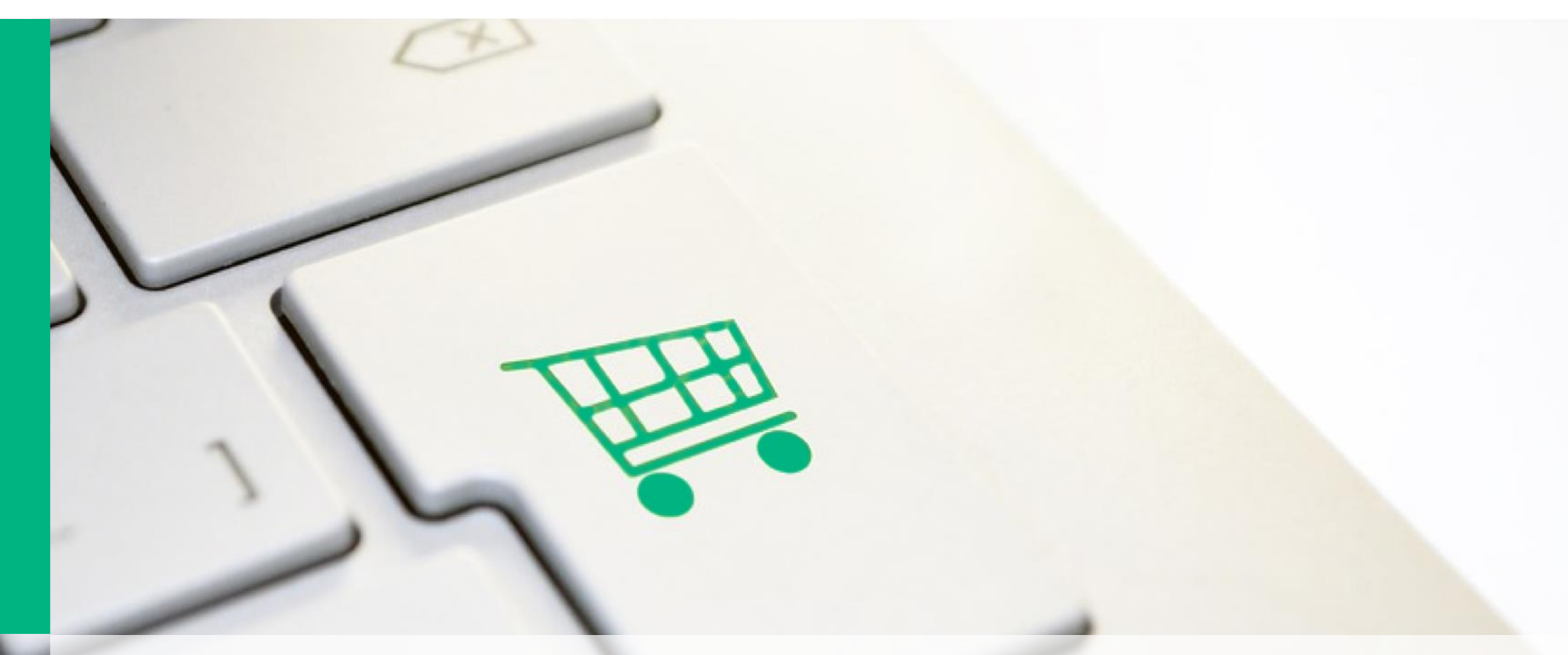

#### ONLINE SHOP | B. BRAUN BRASIL PRIMEIROS PASSOS

#### ➢ **Sumário**

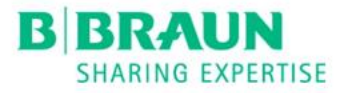

# Conline Shop

[Crie sua senha](#page-2-0)

[Troque sua senha](#page-3-0)

[Login](#page-4-0)

[Como efetuar um pedido?](#page-5-0)

[Como conferir o histórico de pedidos?](#page-7-0)

**[Dúvidas](#page-8-0)** 

## ➢ **Crie sua senha**

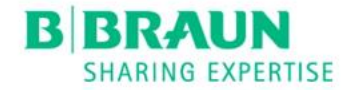

[Clique aqui](https://www.bbraun.com.br/pt/mybbraunforms/my-bbraun-request-passcode-form.html) para criar sua senha.

<span id="page-2-0"></span>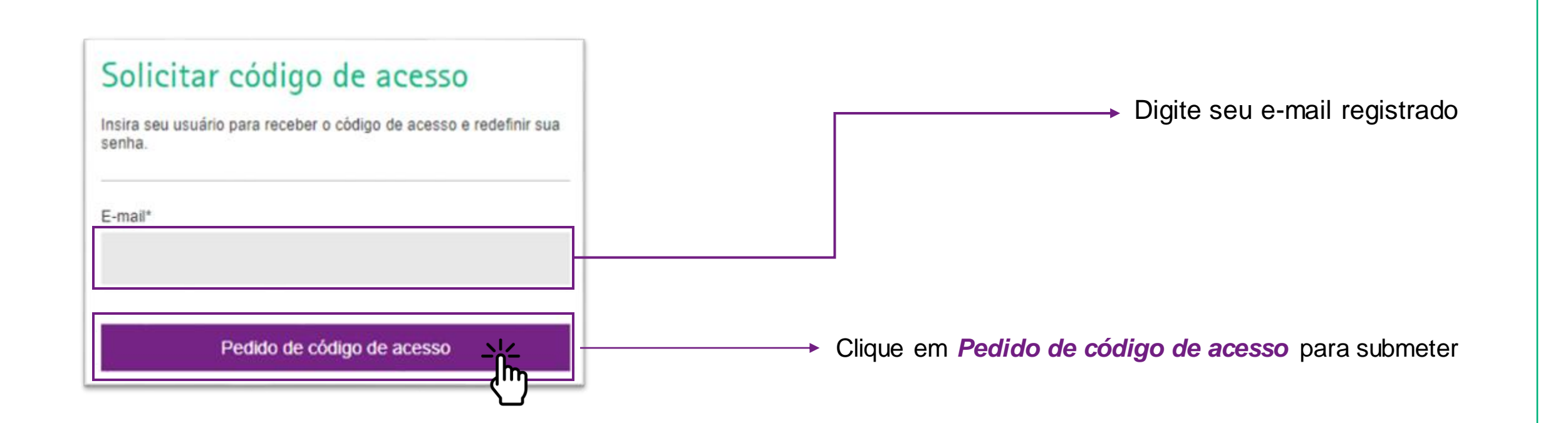

## ➢ **Troque sua senha**

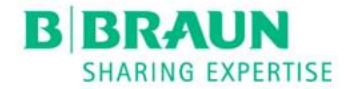

#### [Clique aqui](https://idp.bbraun.com/ext/pwdchange/Identify?AdapterId=HTMLFormMyBBraun&TargetResource=https%3A%2F%2Fidp.bbraun.com%2Fidp%2FCJVBl%2FresumeSAML20%2Fidp%2FSSO.ping&FlowId=IoXMOO3Q94​) para trocar sua senha.

<span id="page-3-0"></span>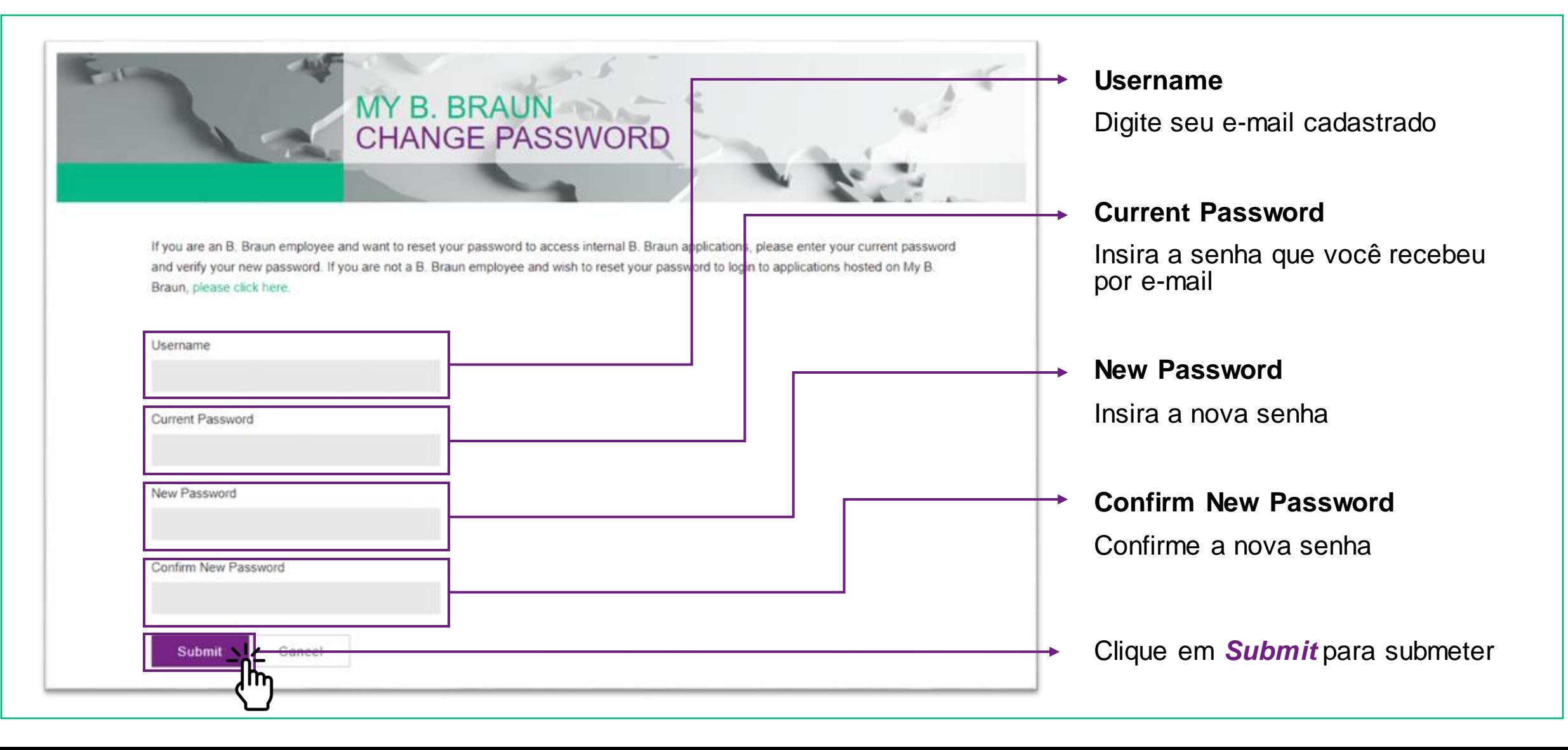

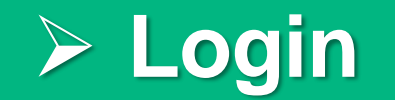

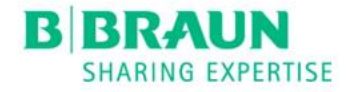

Acesse através da aba **My B. Braun** no nosso site <https://www.bbraun.com.br/pt.html>, utilizando e-mail e senha, ou utilize o link <https://shop.bbraun.com/>

<span id="page-4-0"></span>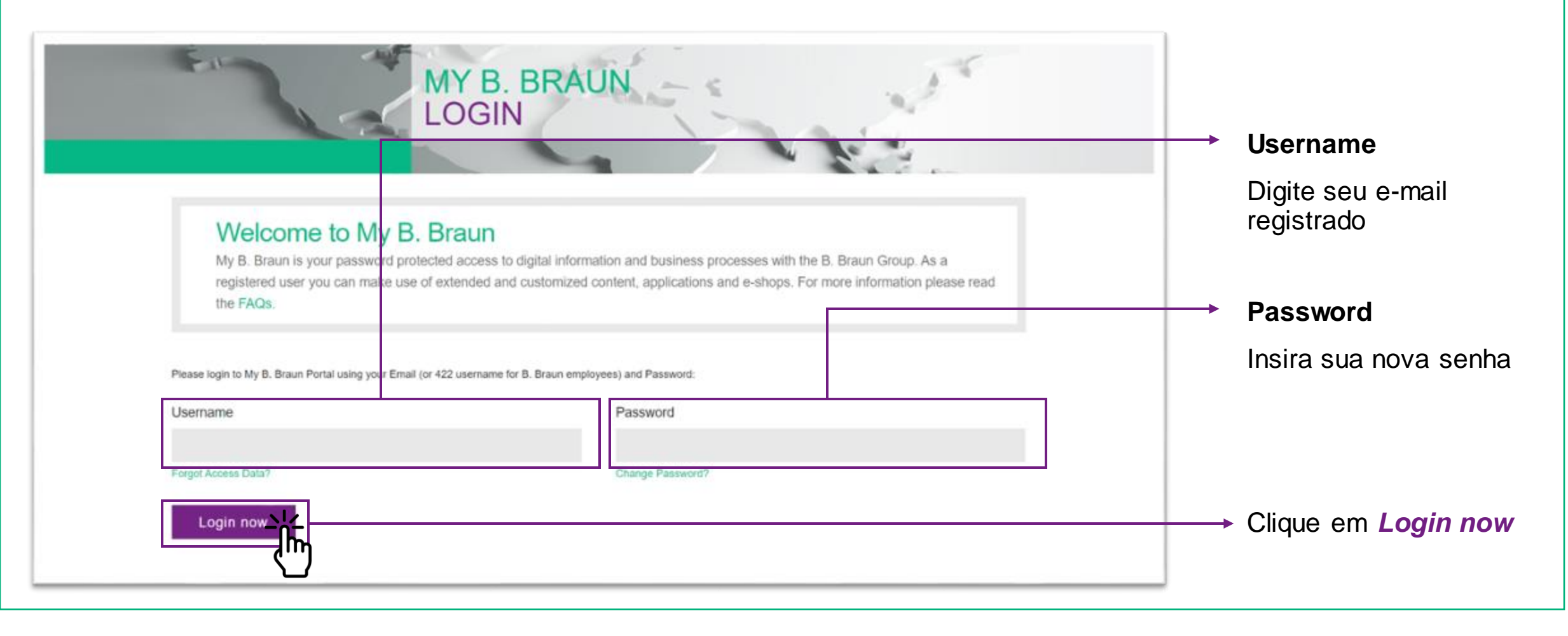

# ➢ **Como efetuar um pedido?**

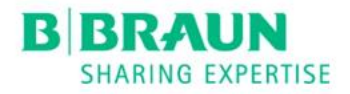

Adicione produtos ao carrinho através de uma das opções a seguir:

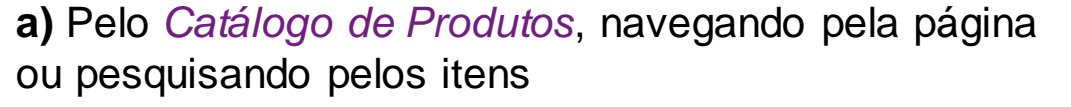

1

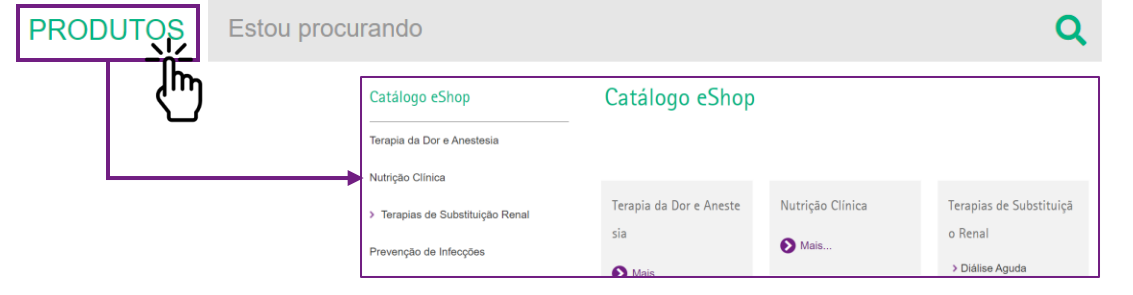

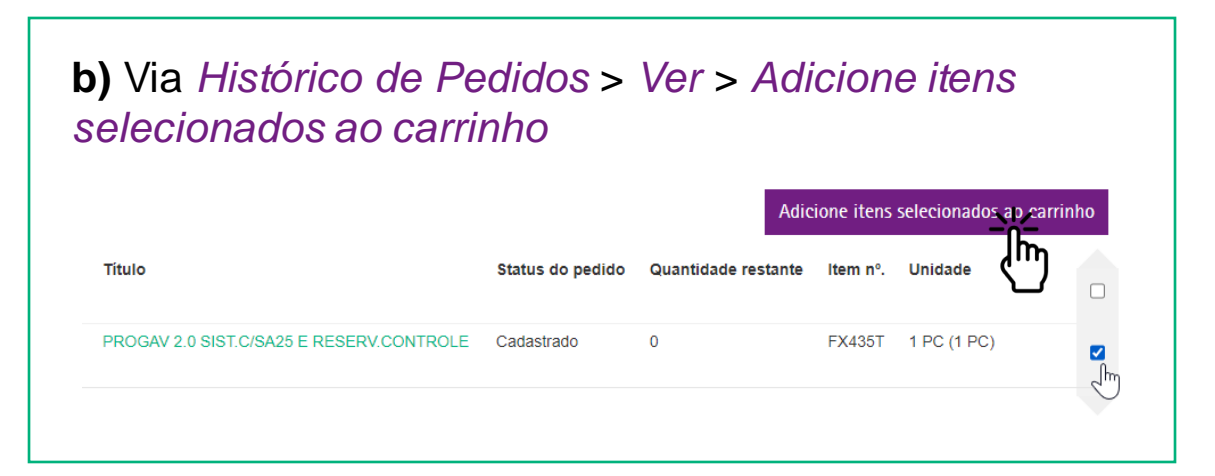

**c)** No *Carrinho*, digitando os códigos dos produtos e clicando em **Adicionar**, ou fazendo *Upload* de arquivo conforme o *template* disponibilizado na página inicial

<span id="page-5-0"></span>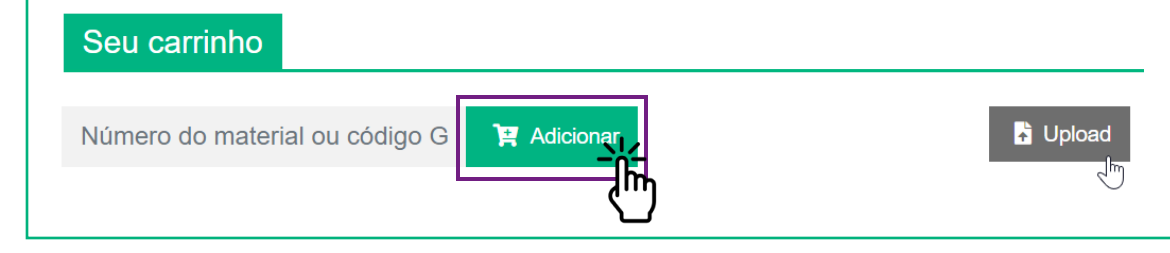

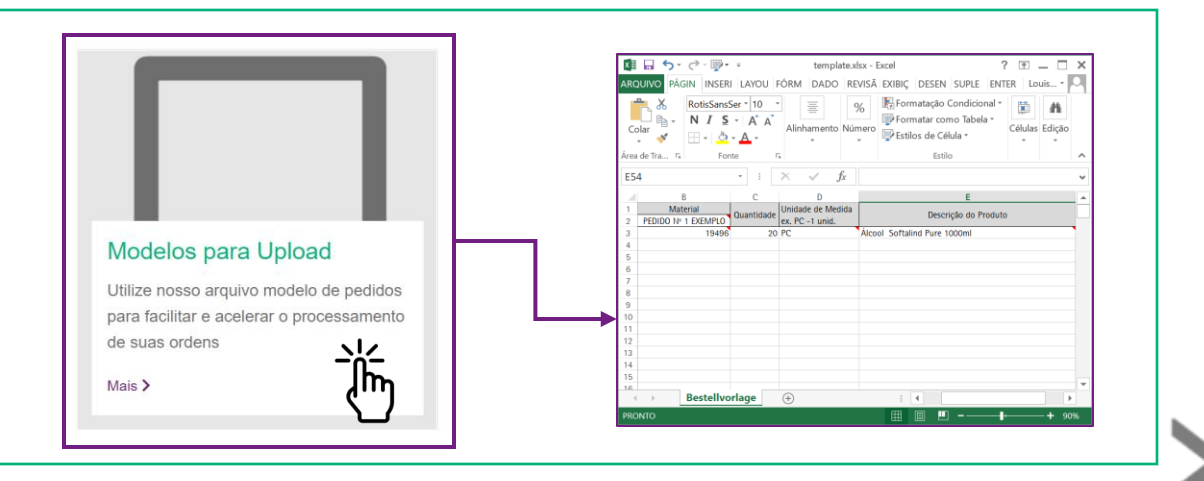

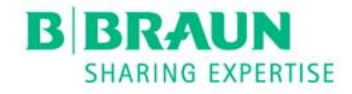

## ➢ **Como efetuar um pedido?**

2

4

Confira quantidades, n° de referência da OC, informações logísticas adicionais, e endereço de entrega

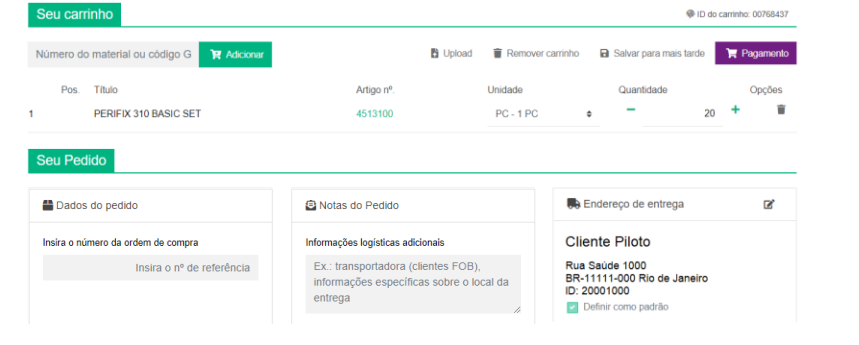

Prossiga para *Ver Preços* e confira os valores negociados

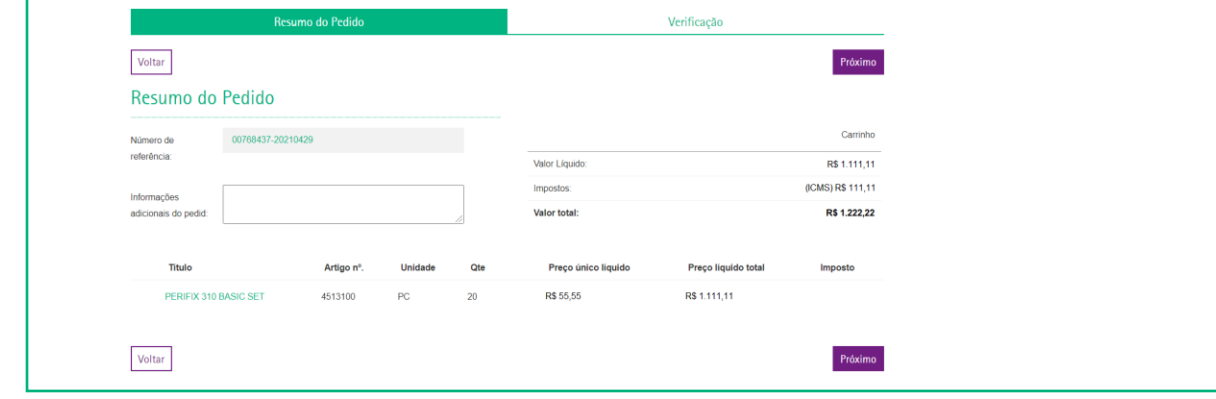

Em *Próximo*, confira todos os dados da compra e clique em *Efetuar o pedido*

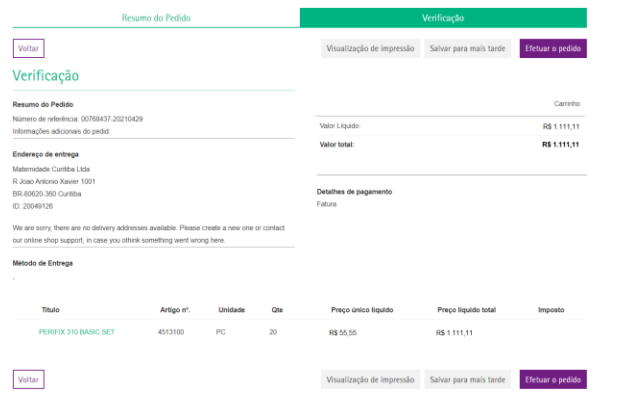

O pedido será cadastrado e você receberá a confirmação de compra por e-mail. Esse pedido já poderá ser visualizado em *Os meus pedidos > Histórico de pedidos*

#### Obrigado por seu Pedido!

Número do pedido: 1593460 Colocado em: 29/04/2021 Status do pedido: Em andamento

**Continue Comprando** 

3

5

### ➢ **Como conferir o histórico de pedidos?**

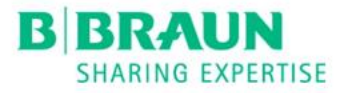

6

#### Em *Os meus pedidos*, clique em *Ver* e acesse os *Detalhes do pedido*

<span id="page-7-0"></span>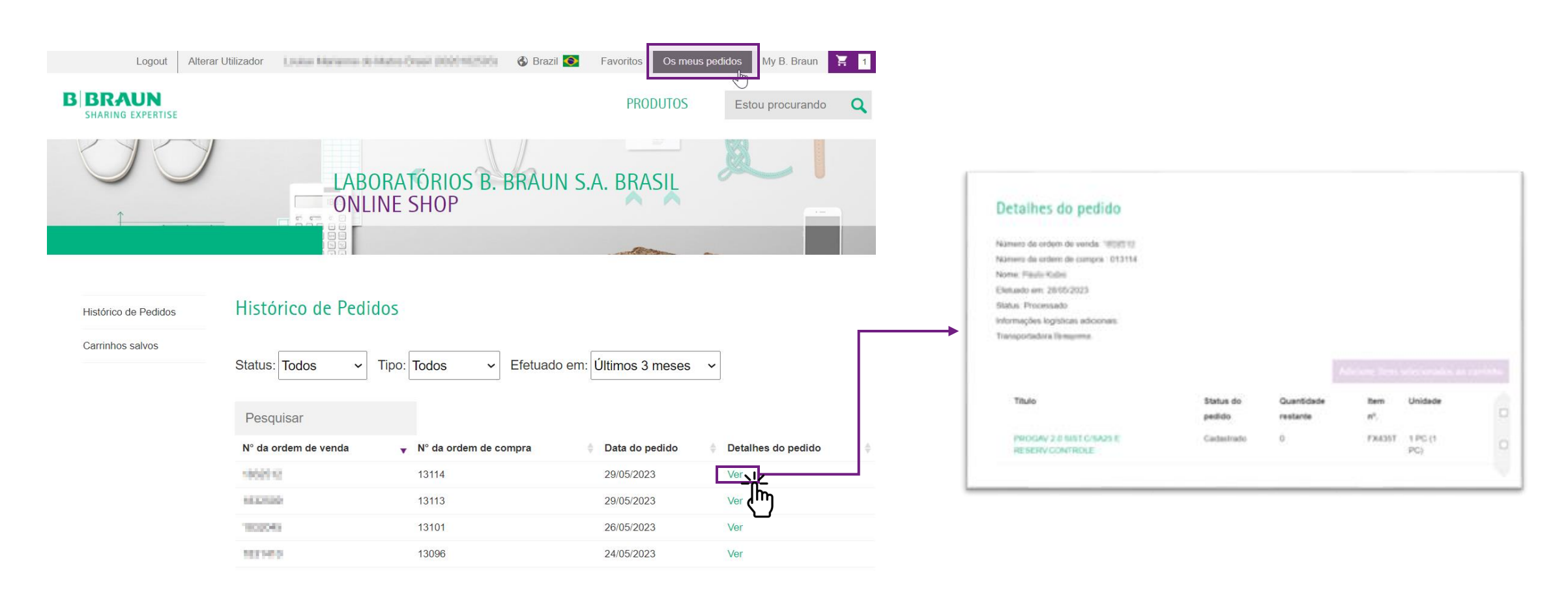

## ➢ **Dúvidas sobre negociações e pedidos?**

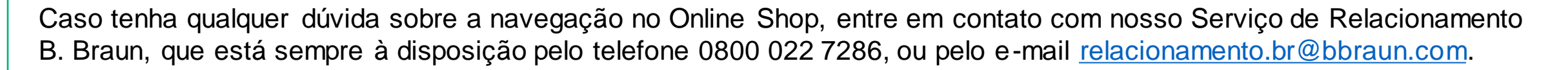

BIBRA

Conte conosco para apoiá-lo durante essa transição!

<span id="page-8-0"></span>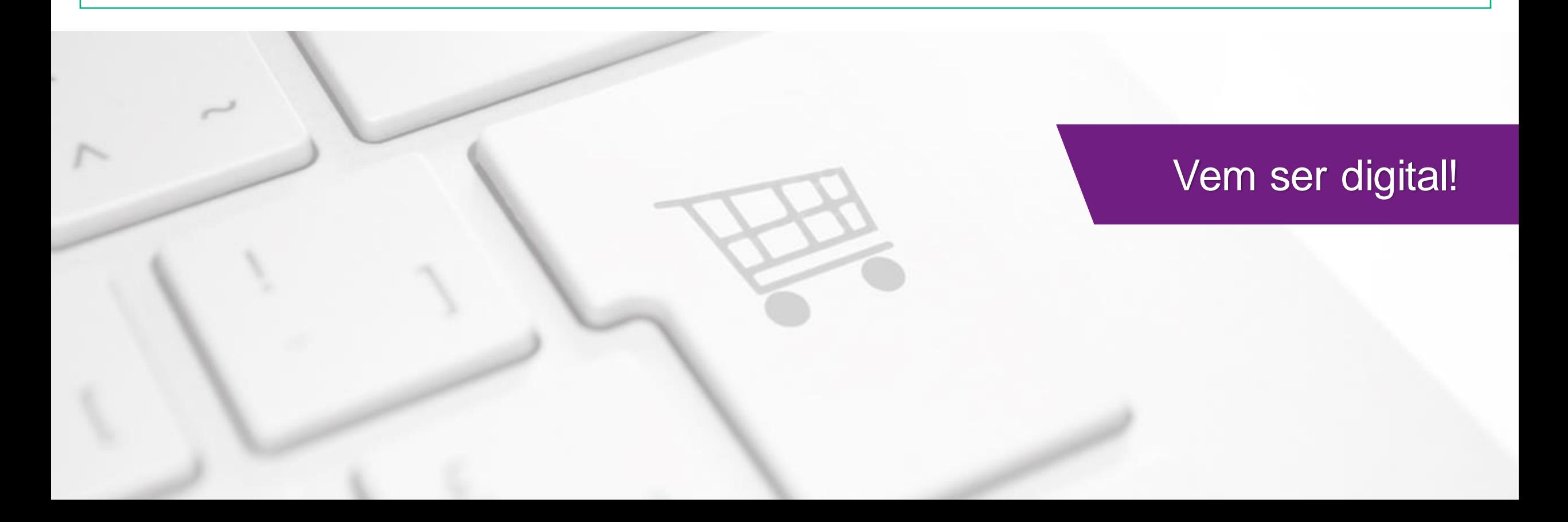